## **Упрощенная регистрация**

Пройдя упрощенную регистрацию, Вы получаете возможность записаться на прием к врачу через портал Госуслуг

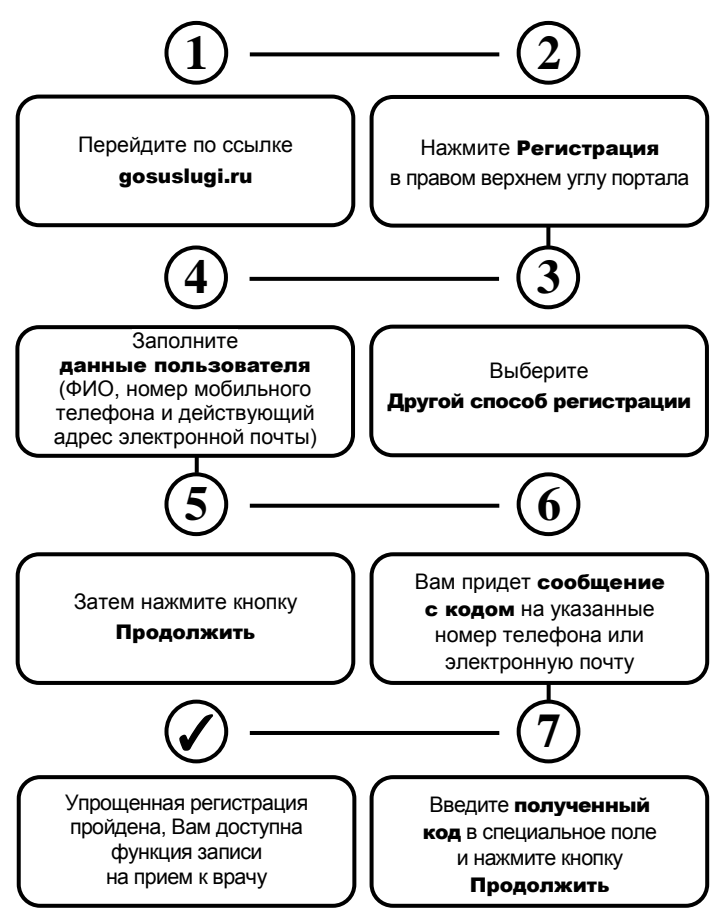

## **Стандартная регистрация**

После внесенных ранее данных при упрощенной регистрации, необходимо заполнить профиль на портале Госуслуг

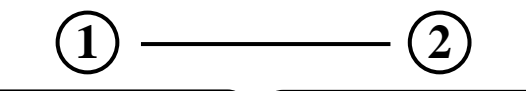

Внесите данные СНИЛС и паспорта гражданина Российской Федерации

**3**

Данные проходят проверку в ФМС РФ и пенсионном фонде РФ\* \*это может занять от нескольких часов до нескольких дней

Для создания Подтвержденной учетной записи выберите из списка способ получения авторизации:

лично, обратившись с документом, удостоверяющим личность в удобный Центр обслуживания

почтой, заказав получение кода подтверждения личности Почтой России из профиля

- онлайн через интернет-банки (Сбербанк Онлайн, Тинькофф, интернет- и мобильный банк Почта Банк Онлайн\*) \*при условии, что Вы являетесь клиентом одного из банков